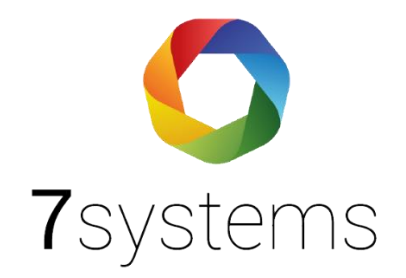

# **Honeywell MB-Classic Anschluss und einlesen**

**Version 0.09**

Stand 03.06.2024

**7systems GmbH ●** Schwalbenweg 22 **●** 51789 Lindlar 02266 44 000 14 **●** info@7systems.de **●** 7systems.de

# Zentralentyp: MB-Classic MB24/MB48/MB100

Einbau der Adapterplatine (Beispiel MB24)

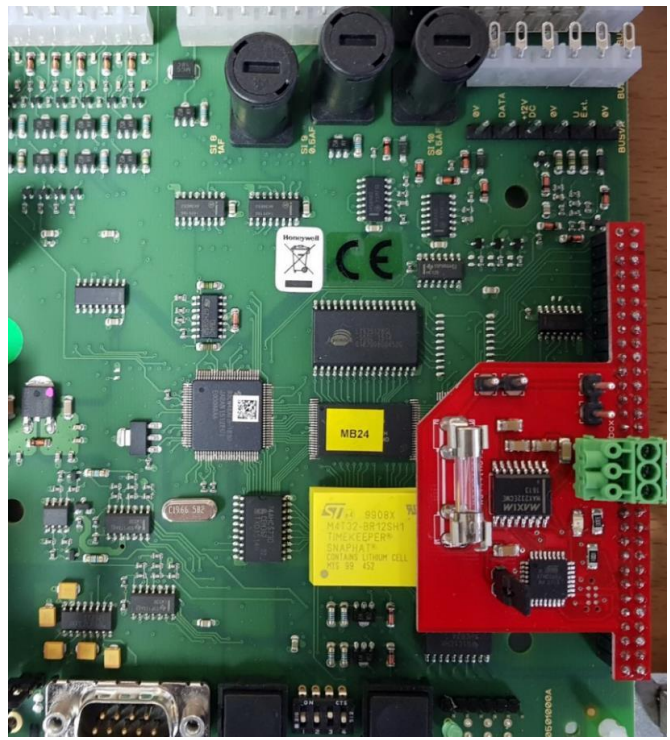

MB100

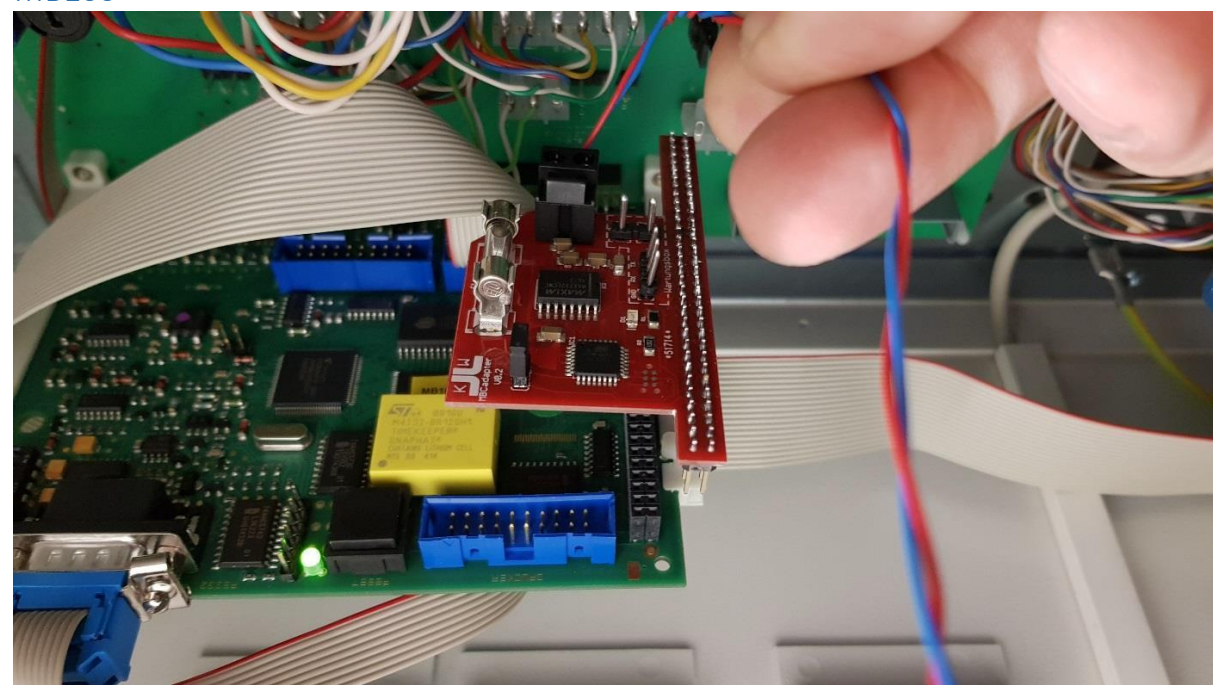

#### MB100 10

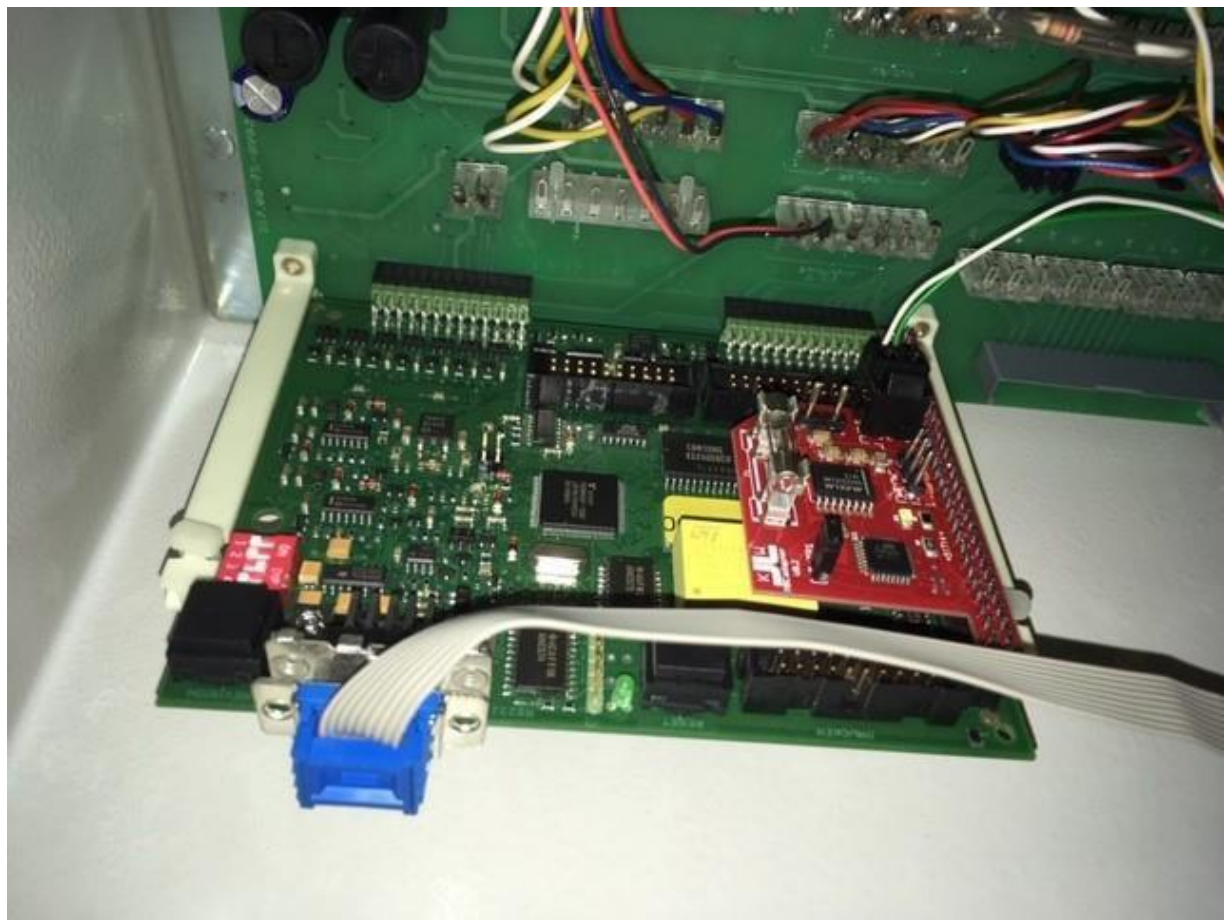

**Achtung!** Auf richtigen Einbau achten. Es ist mechanisch möglich, die Adapterplatine zu weit links oder rechts in die Buchse auf dem Mainboard zu stecken. Es dürfen an der Seite keine PINs sichtbar bleiben. Die Installation darf nur im spannungsfreien Zustand der Zentrale vorgenommen werden.

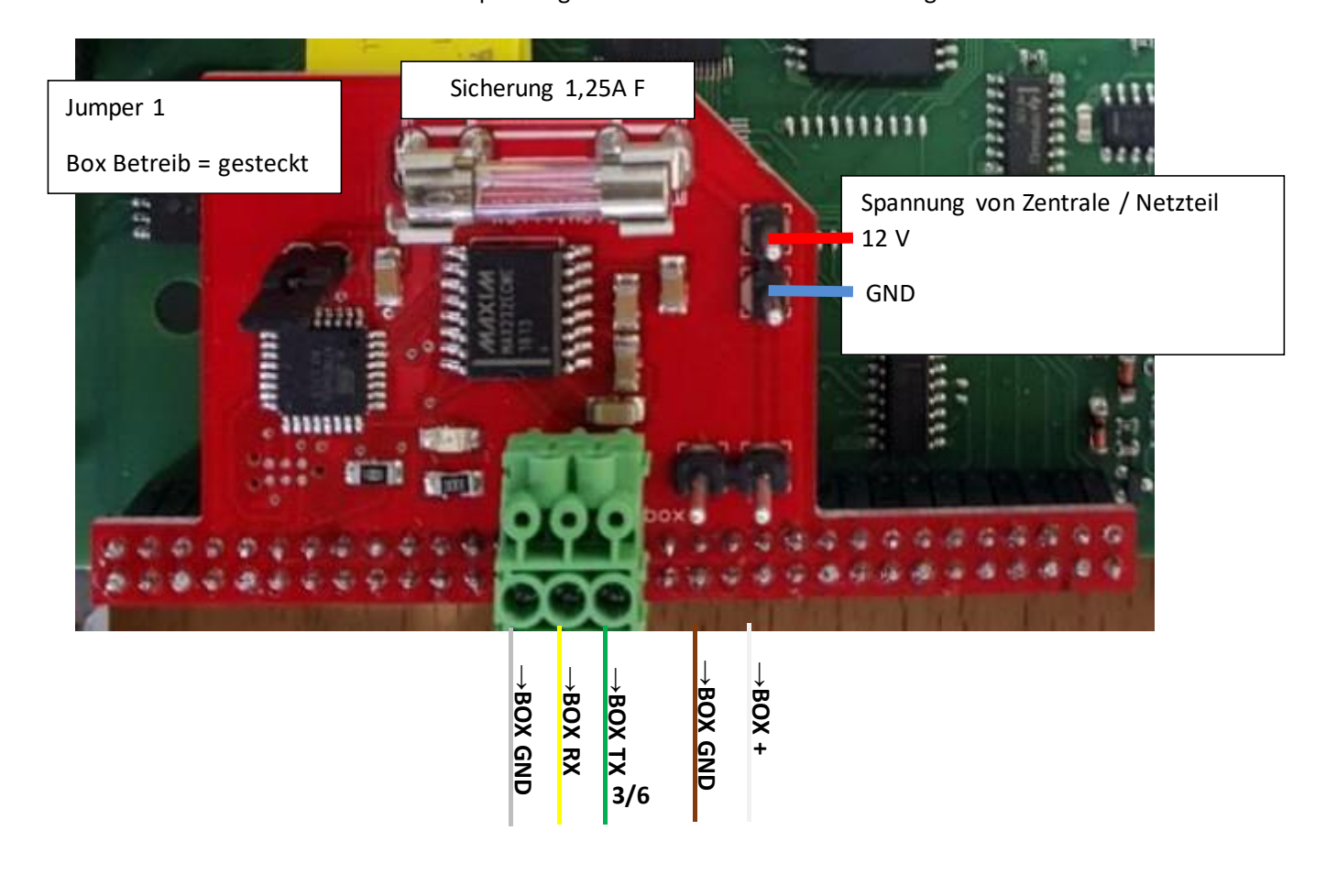

Sollten sich Adapter und Anlage nicht synchronisieren, bitte , Revision' und , Reset' an der Anlage drücken

#### **Anschluss:**

+12V auf der Platine dauerhaft mit einer Spannungsquelle der Zentrale verbinden

**Hinweis**: Die MB256 decken wir im Moment nicht ab, da es sich um eine andere Plattform handelt. **Hinweis**: An dieser Schnittstelle werden keine Texte ausgegeben

## Anschluss der Wartungsbox:

Das Konzept der Wartungsbox sieht es vor, dass die Platine dauerhaft in der Anlage verbleibt. Daher muss dieser Schritt nur einmalig vorgenommen werden und zu einer Wartung kann die Wartungsbox direkt auf die beiden freien Stecker Aufgesteckt werden (Strom + Daten). Dabei ist darauf zu achten, dass der GND-Pin mit dem grauen Kabel der Wartungsbox verbinden wird, da der Stecker auch mechanisch anders aufgesteckt werden könnte. Durch Ziehen des Jumpers kann die Platine resettet werden.

# Zentralentyp: MBclassic MB24/MB48/MB100

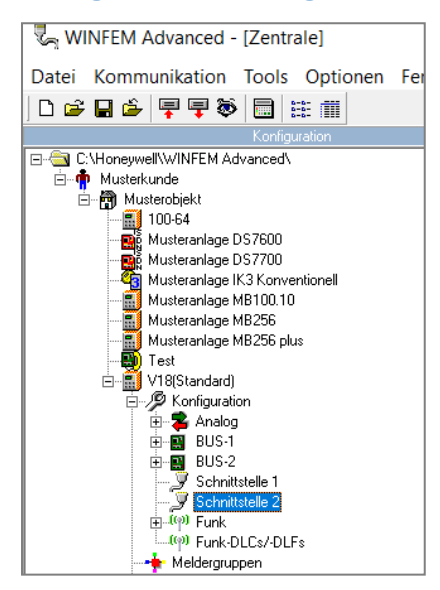

## Programmierung in Winfem:

In dem Menübaum der Zentralenkonfiguration ist die Eigenschaft der Schnittstelle 2 zu öffnen (rechte Maustaste auf Schnittstelle 2):

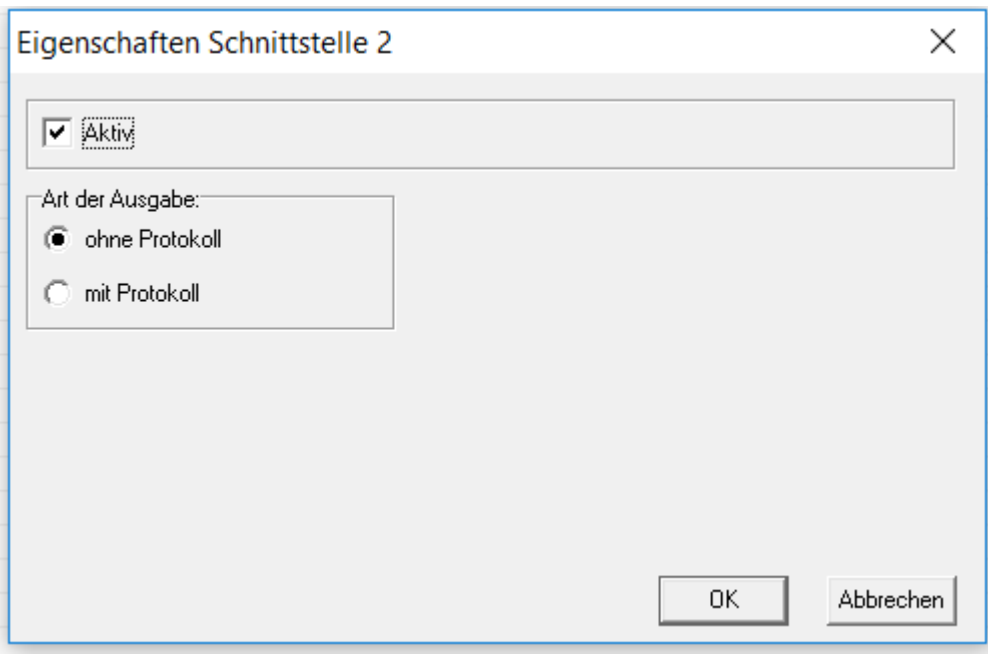

Dort den Haken "Aktiv" setzen und die Ausgabe ohne Protokoll einstellen. Danach die Programmierung zur Zentrale laden und die Schnittstelle ist aktiviert. Bitte denken Sie beim Programmieren an den DIP3 und an das m-m Kabel.

#### Neustart der Zentrale:

Anlage wird gestartet, die LED der MBC und auf der Platine flackern beide schnell = Synchronisation.

Je nach Größe der Anlage kann die Synchronisation der Anlage mehrere Minuten dauern. Synchronisation ist beendet, wenn die LED auf der Platine langsamer flackert. Ab diesem Moment können Meldungen weitergegeben werden über die Platine zur Box. Die LED der MBC und auf dem Adapter flackern nach der Synchronisation im Gleichklang.

#### Betriebsarten:

Die Karte unterstützt 2 Betriebsarten, die entsprechend in der Box/Cloud für die Anlage ausgewählt werden können:

#### **Wartungsmodus**

Das ist die Standard-Betriebsart. In diesem Modus muss der Jumper gesteckt sein. Jede Meldung wird durch ein kurzes Blinken der LED signalisiert. Die Box kann jederzeit auf- und abgezogen werden, ohne dass etwas an der Anlage verändert werden muss. Die LED blinkt im gleichen Takt wie die Prozessor LED.

#### **Überwacht**

Dazu darf der Jumper nicht gesteckt sein, sondern die Schnittstellenüberwachung erfolgt von der Box aus. Dieser Modus ist nur sinnvoll, wenn die Box dauerhaft an der Anlage verbleibt. Dadurch kann eine Störung der Schnittstelle von der Box aus erkannt werden. Im Störungsfall gibt es die Meldung "Störung MBC Adapterkarte Zentrale" und nach Beendigung "Reset Störung aufgehoben".

#### Schnittstellenüberwachung:

Die Karte sendet alle 30 Sekunden einen IGIS Steuerbefehl auf die IGIS-Adresse 9 und erwartet eine Rückmeldung. Daher kann die Adresse 9 nicht im IGIS-Netzwerk verwendet werden.

### Export der Dateien für die BMAcloud:

Zum Export der Dateien gehen Sie bitte auf "Meldepunktliste" und dann auf "EMA". Dort wählen Sie dann "Export" aus und exportieren es als .txt Datei. Diese können Sie dann direkt in der BMAcloud einlesen. Pottentielle Verzögerung Syncrhonisation.

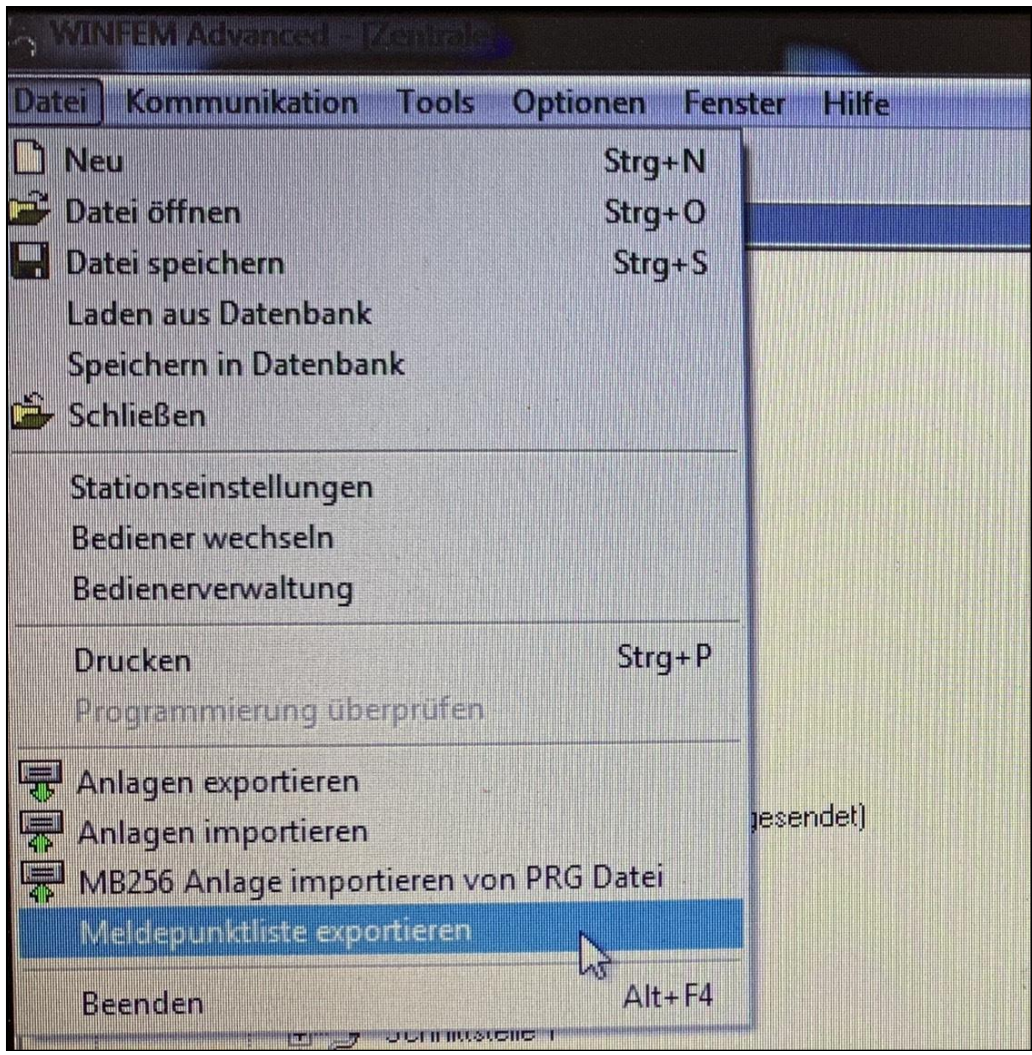

Wir haben weiterentwickelt und die Melder können jetzt abgehakt werden. Hierfür sollte aber die Programmierung nach dem 01.05.2024 eingelesen worden sein.

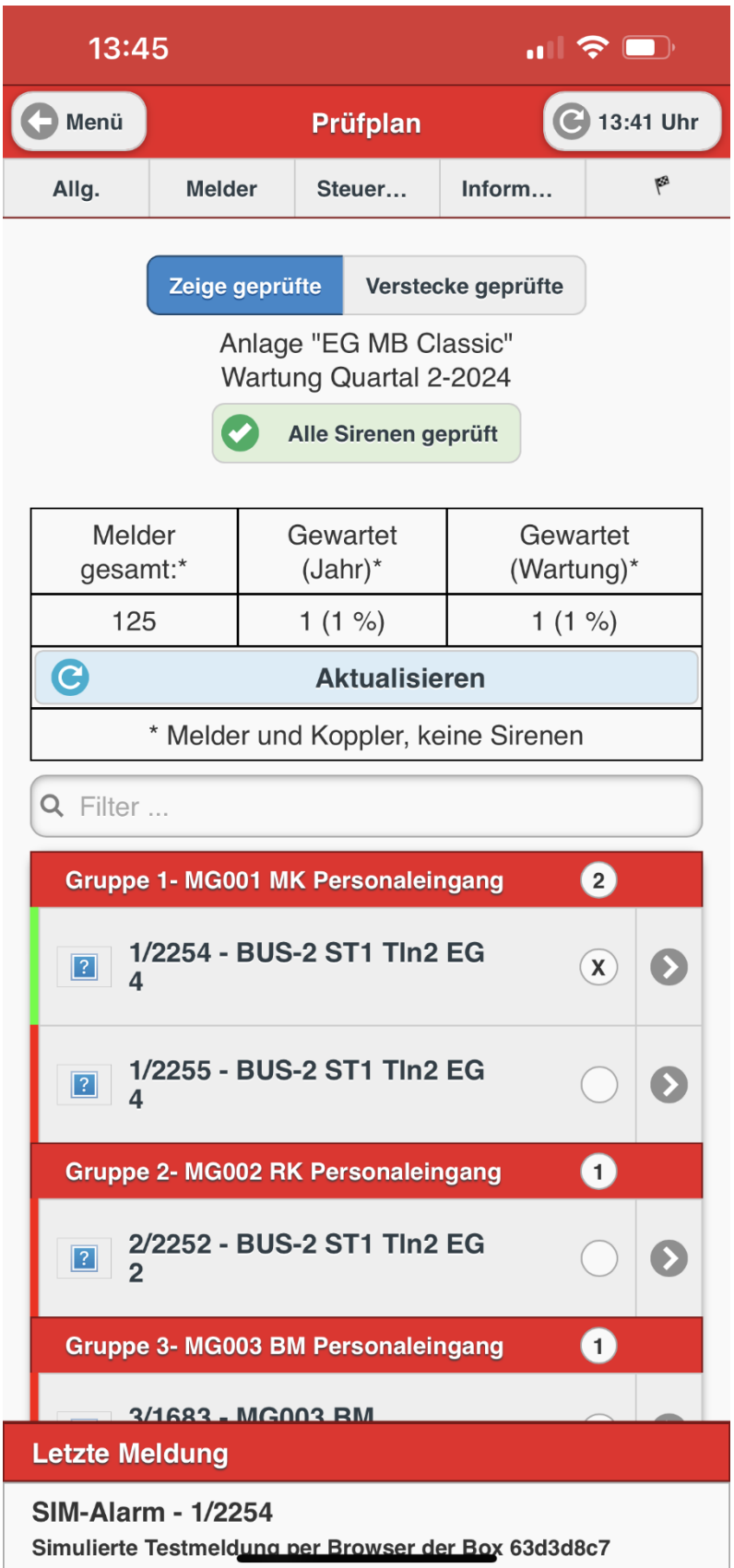